# Skeleton Logcar (version 3, TS2013)

For Train Simulator 2013 by Golden Age of Railroading

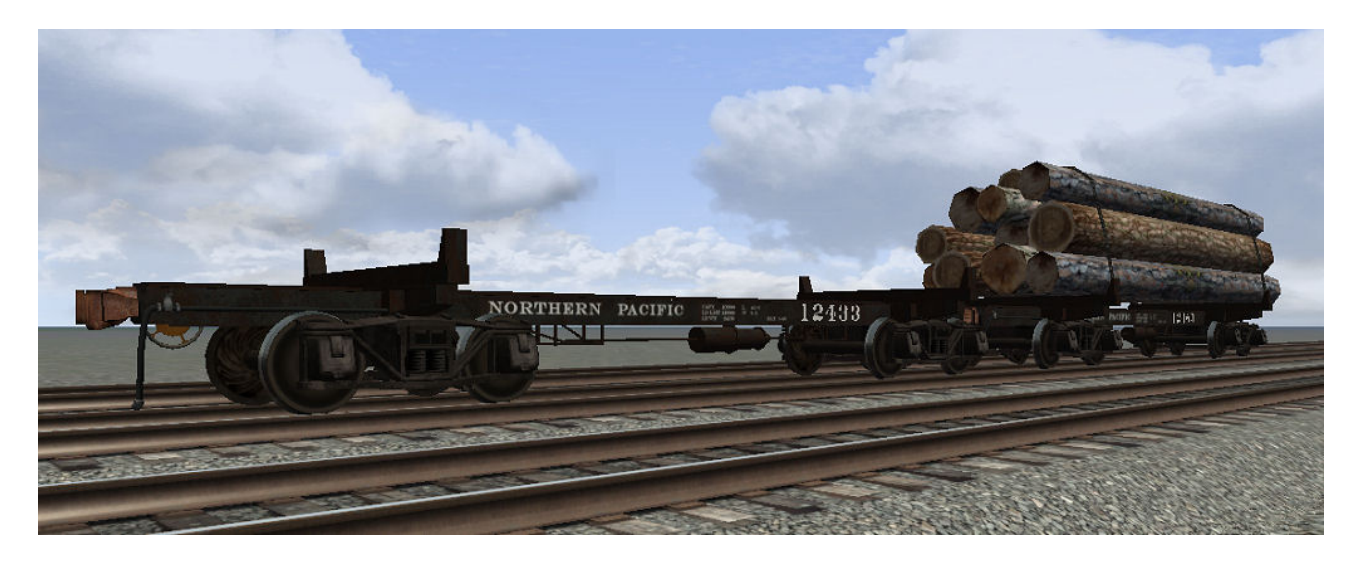

A model of a late 19<sup>th</sup> / early 20<sup>th</sup> century skeleton logcar, running on archbar trucks. This freelanced car has not been built after any particular prototype, but the general appearance and details should be close enough. The Northern Pacific lettering and numbering is based on a model railroad car of a similar type.

Credits: For the production of this add-on, I have used source materials from:

- Rick Grout, GTraxSims.com (sound files)
- MediaCollege.com (sound files)
- CGTextures.com (image files)

## System Requirements and Installation:

**System Requirements:** Train Simulator 2013 must be installed, there are no special hard- or software requirements which would exceed those of the game itself.

#### Installation:

- 1. Download the .RWP file and save it in a secure place on your hard disk just in case you might have to reinstall it at a later time.
- 2. Launch RailWorks and select the Package Manager on the Welcome Screen.
- 3. Click the Install button, browse to the file from step one, click Open. The package will be installed now, after which you can already use the new assets in the game!
- 4. To be able to place the cars in a route, you will first have to enable the object filter (left-hand middle flyout window, the button that shows a blue cube with an orange triangle) for developer "GreatNortherner", product "SteamEra".
- 5. You will now find the cars in the assets browser, listed as "Flatcar (Skeleton) NP"
- 6. All cars will be empty right after placing them in the scenario editor. To load a car, double click on it. When it is highlighted in dark red, tick the little 'cargo' checkbox in the right flyout window. You can also do this for entire consists in one go, all you need to do is to switch on the 'consist select' radio button in the lower left flyout window.

### Copyright, Repaints, Distribution, Warranty:

All of the contents of this software are copyrighted material. You may use and include them in route uploads as long as they are free of charge. You may not redistribute the entire software package itself (the .rwp file).

You can do repaints of the included objects and you are allowed to distribute them as long as it is free of charge. If you wish to include the objects in a payware project of yours, please contact me first.

This software is provided to you on an "as is" basis without any express or implied warranty of any kind, including but not limited to any warranties of merchantability, noninfringement, or fitness of a particular purpose.

One or more textures on this 3D model have been created with images from CGTextures.com. These images may not be redistributed by default, please visit www.cgtextures.com for more information.

#### Support & Contact Information:

Please visit [www.golden-age-rails.com](http://www.golden-age-rails.com/) for more information, or write an email to [contact@golden-age-rails.com.](mailto:contact@golden-age-rails.com)

#### A Word from Railsimulator.com:

**"IMPORTANT NOTICE. This is user generated content designed for use with RailSimulator.com Limited's train simulation products, including RailWorks 4: Train Simulator 2013.**

**RailSimulator.com Limited does not approve or endorse this user generated content and does not accept any liability or responsibility regarding it.**

**This user generated content has not been screened or tested by RailSimulator.com Limited. accordingly, it may adversely affect your use of RailSimulator.com's products. If you install this user generated content and it infringes the rules regarding user-generated content, RailSimulator.com Limited may choose to discontinue any support for that product which they may otherwise have provided.**

**The RailWorks EULA sets out in detail how user generated content may be used, which you can review further here: www.railsimulator.com/terms."**